# Firmware voor Cisco IP-telefoon bijwerken via TFTP-server van derden J.

# Inhoud

Inleiding Voorwaarden Vereisten Gebruikte componenten Achtergrondinformatie **Procedure** Verifiëren Problemen oplossen

# Inleiding

Dit document beschrijft de procedure om de firmware van Cisco IP-telefoon bij te werken zonder Cisco CallManager, via een TFTP-server (van derden) voor Trial File Transfer Protocol.

Bijgedragen door Sankalp Jain, Cisco TAC Engineer.

### Voorwaarden

### Vereisten

Er zijn geen specifieke vereisten van toepassing op dit document.

#### Gebruikte componenten

De informatie in dit document is gebaseerd op de volgende software- en hardware-versies:

- Cisco IP-telefoon model 7841
- Cisco IP-telefoon Series SIP-telefoon 788xx.11-5-1-18
- TFTP-server van derden met zonne-energie en TFTP-server 10.4.1

De informatie in dit document is gebaseerd op de apparaten in een specifieke laboratoriumomgeving. Alle apparaten die in dit document worden beschreven, hadden een opgeschoonde (standaard)configuratie. Als uw netwerk live is, moet u de potentiële impact van elke opdracht begrijpen.

# Achtergrondinformatie

Cisco IP-telefoon firmware update zonder Cisco CallManager via een TFTP-server van derden handig wanneer een Cisco IP-telefoon wordt gebruikt met een Call Control-systeem van derden en Cisco Call Manager niet beschikbaar is om het traditionele programma te volgen firmware update methode Deze procedure wordt ook handig toegepast wanneer de telefoon op een externe locatie en op traditionele locaties is geplaatst Onderbreking van de instellingsmethode van de firmware wegens gebrek aan netwerkbandbreedte.

### Procedure

Stap 1.Download het firmware-bestand van de telefoon met .ZIP Extension, van Cisco.com.

### File Information  $\rightarrow$

7811/7821/7841/7861 SIP IP Phone load signed COP file - Compatible CUCM Vers ions: 8.5(1)+

cmterm-78xx.11-5-1-18.k3.cop.sqn

#### 7811/7821/7841/7861 SIP IP Phone firmware files only - Compatible CUCM Versio  $ns: 8.5(1)+$

cmterm-78xx.11-5-1-18.zip

Stap 2. Download het standaardconfiguratiebestand van Cisco IP-telefoon uit Cisco CallManager. Als er geen Cisco CallManager beschikbaar is, neemt u contact op met Cisco TAC en zij kunnen u tegelijkertijd helpen. De naam van het standaardconfiguratiebestand in Cisco IP Phone is XMLefault.cnf.xml.

Vanuit een Windows-machine kan dat bestand gedownload worden in deze opdracht op de opdrachtmelding van uw Windows-computer.

#### Tftp - i <ip-adres van de TFTP-server van de Call Manager> krijgt XML Default.cnf.xml

Stap 3. Nadat het standaardconfiguratiebestand van Cisco IP PhoneFile is gedownload, bewerkt u het bestand met een teksteditor en wijzig de waarde van de laadnaam voor uw respectievelijke telefoon aan de naam van uw firmware-bestand.

```
<loadInformation8 model="Cisco 7940">P0030801SR02</loadInformation8>
<loadInformation479 model="Cisco TelePresence 3000"/>
<loadInformation30027 model="Analog Phone"/>
<loadInformation626 model="Cisco TelePresence SX20"/>
<loadInformation596 model="Cisco TelePresence TX1310-65"/>
<loadInformation577 model="Cisco 7926">CP7926G-1.4.7.3</loadInformation577>
<loadInformation564 model="Cisco 6945">SCCP6945.9-4-1-3SR2</loadInformation564>
<loadInformation604 model="Cisco TelePresence EX60"/>
```
Stap 4. Breng het firmware-bestand en het standaardconfiguratiebestand over naar de basismap van uw TFTP-server van derden. Trek het .ZIP-firmware-bestand uit in de hoofdmap van het

TFTP, zoals in de afbeelding weergegeven:

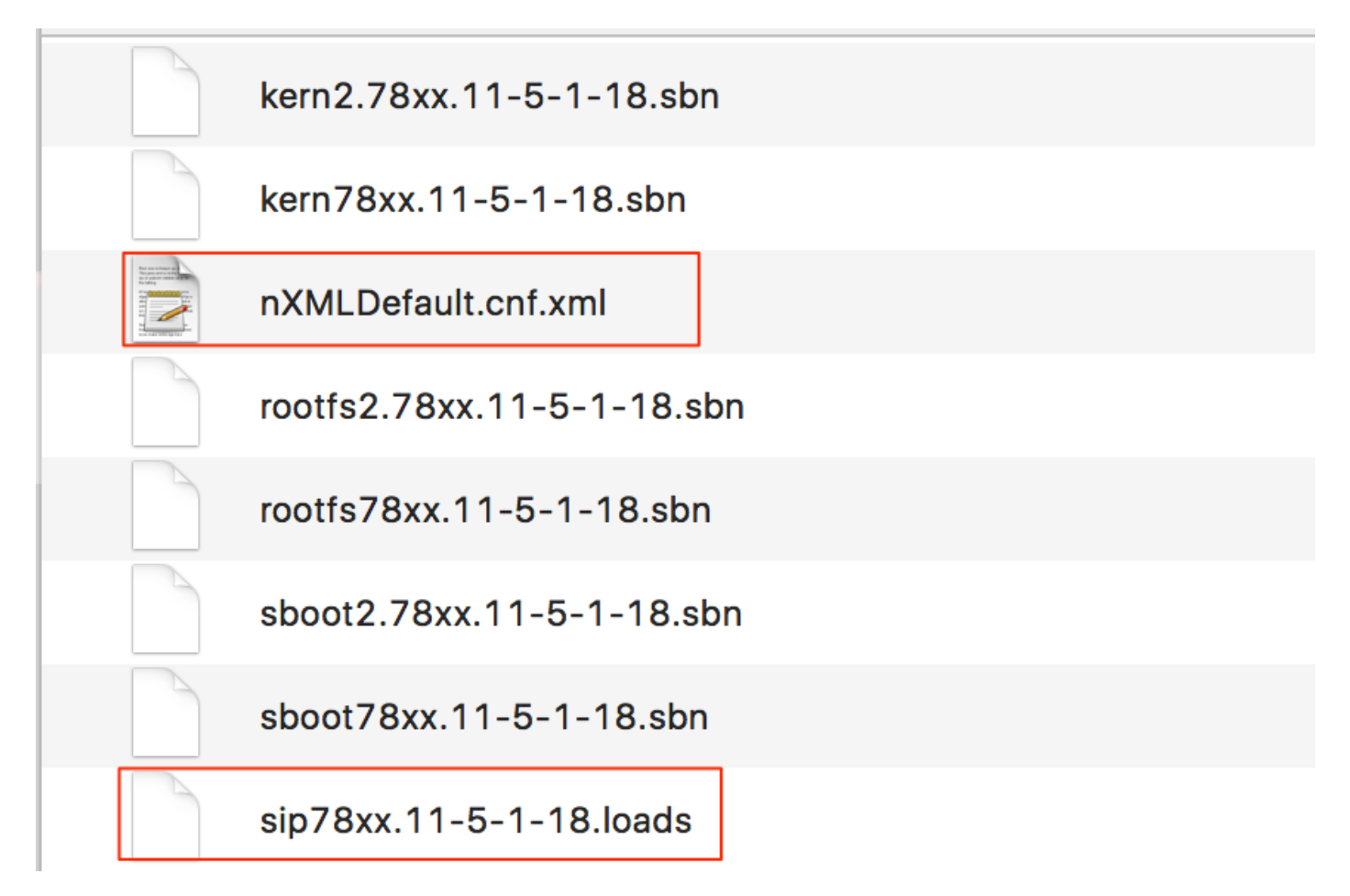

Stap 5. Navigeer naar de Netwerkinstellingen van uw Cisco IP-telefoon en verander het TFTP IPadres naar het IP-adres van uw TFTP-server van derden en Reset de telefoon.

# Verifiëren

Zodra de telefoon wordt gereset, neemt deze contact op met de TFTP-server van derden. Het downloads start eerst het standaardconfiguratiebestand en vervolgens de andere benodigde firmware-bestanden.

Als u een pakketvastlegging van de telefoon uitvoert, merkt u op dat de telefoon eerst om een configuratiebestand met zijn MAC-adres vraagt maar foutcode "bestand niet gevonden" van de TFTP-server ontvangt. Nadat de telefoon om zijn standaardconfiguratiebestand, XMLefault.cnf.xml verzoekt, informeert dit verder de telefoon van de firmware lading en moet het downloaden van de TFTP server.

### Problemen oplossen

Er is momenteel geen specifieke troubleshooting-informatie beschikbaar voor deze configuratie.